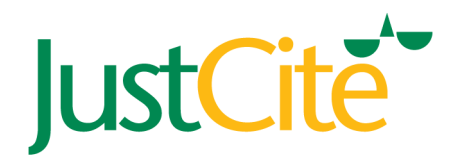

# Workbook 2010-2011

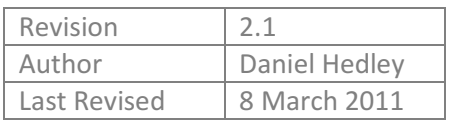

# What is JustCite?

# JustCite is "one tool to search them all".

JustCite is the world's only provider-neutral legal search engine. It allows you to search for case law, legislation, EU materials and journal articles across Justis, Westlaw, Lexis Library, Lawtel, BAILII, Europa and over ninety other online legal databases, including free as well as paid resources, covering the UK, Ireland and an increasing wealth of information from Commonwealth jurisdictions including Australia, Singapore, Canada, Bermuda and Jamaica. Rather than just providing the citation, JustCite deep-links right into the relevant page on whatever subscribed service you require. It helps you to make the best of all of the legal databases you have access to through one easy-touse interface. Think of it as a very, very clever library catalogue!

# JustCite shows you the law in context.

JustCite shows you the relationships between legal documents. You can use JustCite to note up a case, find the learning on a legislative provision or cross-reference EU materials. In other words, JustCite answers the questions you want answered, such as:

- Which cases have interpreted this particular legislative provision?
- How is this Directive implemented in UK law?
- How have subsequent cases dealt with this case?
- Are there any journal articles about this case?

# Why would I use JustCite?

# JustCite is far-reaching.

When you're researching the law, you need to be certain you've covered all the bases. That means searching Westlaw, Lexis Library, BAILII and probably several other services too. JustCite lets you do exactly that, all in one place. By casting the widest possible net, you greatly reduce your chances of missing that one critical point that makes the difference between winning and losing.

## JustCite saves you time.

JustCite is easy to use, and eliminates the need to repeat yourself; you don't need to run your search individually on each service you have available to you.

#### JustCite helps you ensure your submissions are accurate.

JustCite shows you quickly and easily what is and what is not good law. Inadvertently misleading a court is a lawyer's worst nightmare. Think it doesn't happen? Have a look at  $R$  v Chambers [2008] EWCA Crim 2467. JustCite had the right information, but nobody in that case checked it. Don't let it be you.

# What does JustCite cover?

# Case law

JustCite indexes UK case law from 1163 to the present day as well as Irish case law, EU case law and decisions of the European Court of Human Rights. The oldest case it knows about is the trial of Thomas Becket! A growing range of Commonwealth case law is also covered from jurisdictions including Canada, Australia, Bermuda and Singapore.

# Legislation

JustCite indexes all UK Statutes from 1235 to the present day whether in force or not, Statutory Instruments and other secondary legislation from 1671, Acts of the Scottish Parliament from 1999 and Irish legislation from 1922.

# EU

All EU legal materials from 1951 to the present day are indexed on JustCite.

# Articles and Know-How

Journal article coverage is wide-ranging from 2005 to the present, and certain series are indexed much further back; for instance, PLC is indexed from 1969 to the present.

# Havers' Companion to the Bar

JustCite includes the full content of Havers' Companion to the Bar, the respected directory of barristers and chambers in England and Wales.

2

# Using JustCite

# Logging In

How you log in to JustCite will depend on how your organisation's subscription is set up. There are four basic ways to log in:

- 1. User ID and password enter your email address and the password assigned to you to log in to the service.
- 2. Username with IP recognition enter your email address. No password is required if you are logging in from within your organisation's network.
- 3. Generic organisation-wide login with Continue button simply click on Continue to access the service. Note that My JustCite (post) will not be available when using this login method.
- 4. Third-party authentication services such as Athens and Shibboleth for academic users only, you can log in to JustCite using the Athens or Shibboleth systems by clicking on "Athens Sign In" or "Your Home Institution" respectively.

Note that members of the judiciary have access to JustCite via the eLIS system.

# Search

Upon login you are presented with the Search screen.

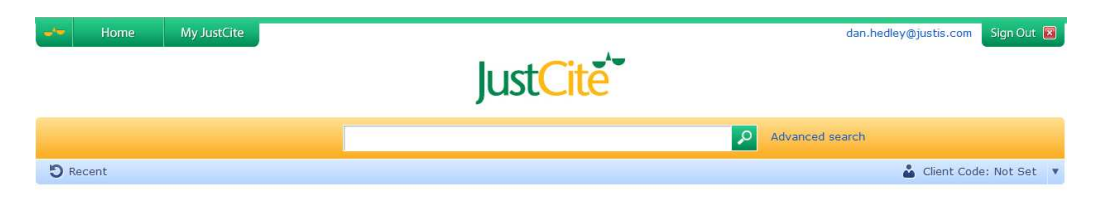

This allows you to search in 3 ways:-

## By document title

Enter the names of one or more parties to a case, or the short title of a piece of legislation. JustCite can compensate for minor spelling mistakes and typos on the fly, and also recognises a significant number of cases and EU Directives by common name. For instance, try searching for Cabaro v Duckman, Birmingham six case or mad directive.

# By citation

Enter a citation such as [2001] 2 WLR 992 or SI 1993/3245. Note that, unlike some other legal search engines, the citation need not be syntactically perfect provided the information is in the correct order, so you could enter 2001 2 wlr 992 or si 1993 3245 and JustCite will still know what you mean.

#### By keyword

Enter a subject area such as pollution or murder. If you want to find an exact phrase make sure to enclose it in double quotation marks e.g. "duty of care".

You can use the standard Boolean, proximity and wildcard operators. The 'AND' operator is implied unless another operator is specified, so a search for environment pollution will return all documents containing both the word 'environment' and the word 'pollution'. Operators are explained in the appendix. Your law librarian or information officer can help you with them if you are unsure.

#### Search as you type

Note that JustCite will suggest searches as you type:

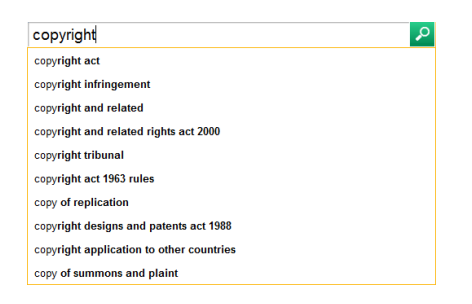

This is useful for situations where you are not exactly sure which search terms are going to be the best match for the material you are looking for.

#### Search from anywhere

The search box is pervasive in JustCite; that is, it appears at the top of every single screen. So, to start a new search you don't need to return to the home page.

# Results Page

Results are displayed 25 at a time. Use the page links at the bottom to move between pages.

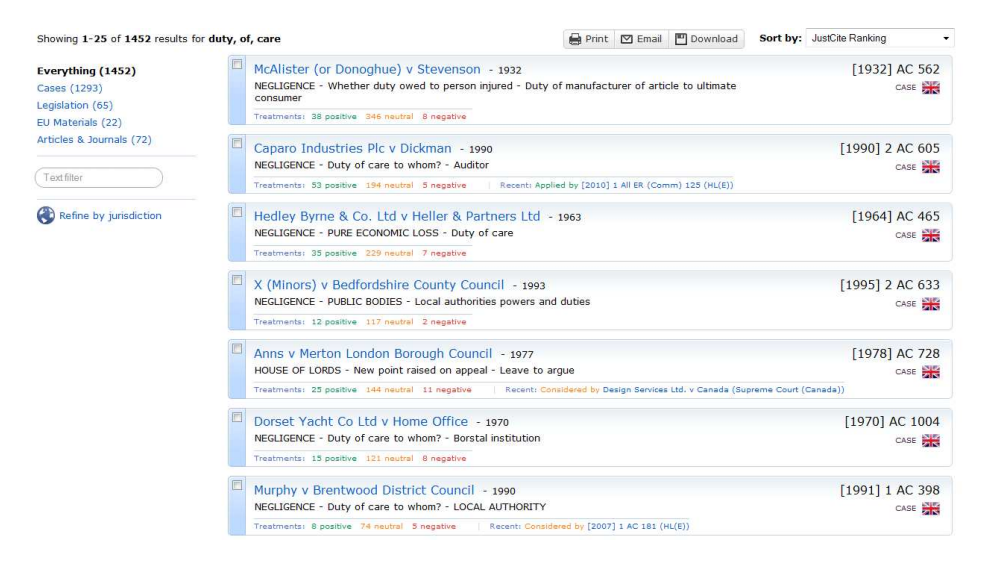

By default results are sorted according to the JustCite Ranking System, which determines how important a case is on the basis of its relationships with past and subsequent cases. To sort chronologically select the appropriate option from the 'Sort by:' dropdown menu.

Each result is presented on its own JustCite Profile Card, which provides a basic overview of the document including name, catchwords, citation, a summary of subsequent treatments and its parent jurisdiction:

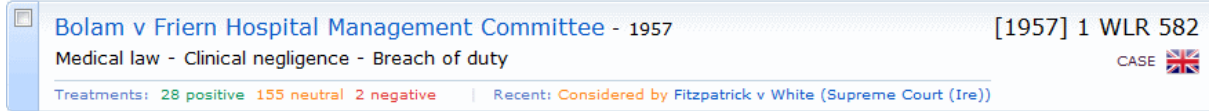

## Filtering your results

You can further refine the results by filtering them using one or more of the following tools, at the left of the screen.

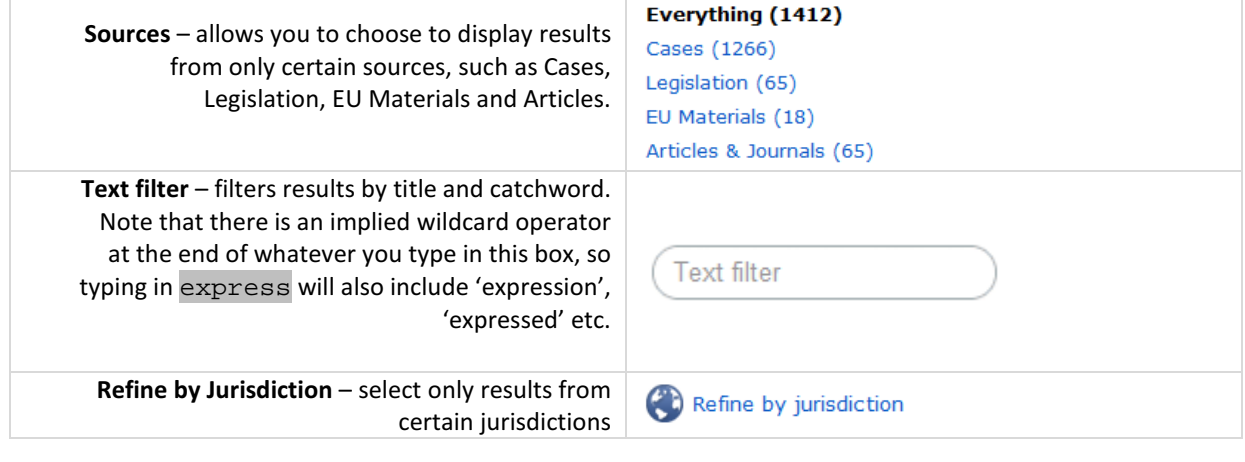

# Document Information Page

Clicking on a search result will display the relevant Document Information Page. A typical page will contain a great deal of useful information; precisely what shows will depend upon the type of document which has the focus.

## Document Information Page – Cases

The name of the case appears at the top of the page. Beneath that, the page is broadly arranged into 3 columns:

Waters v Commissioner of Police of the Metropolis

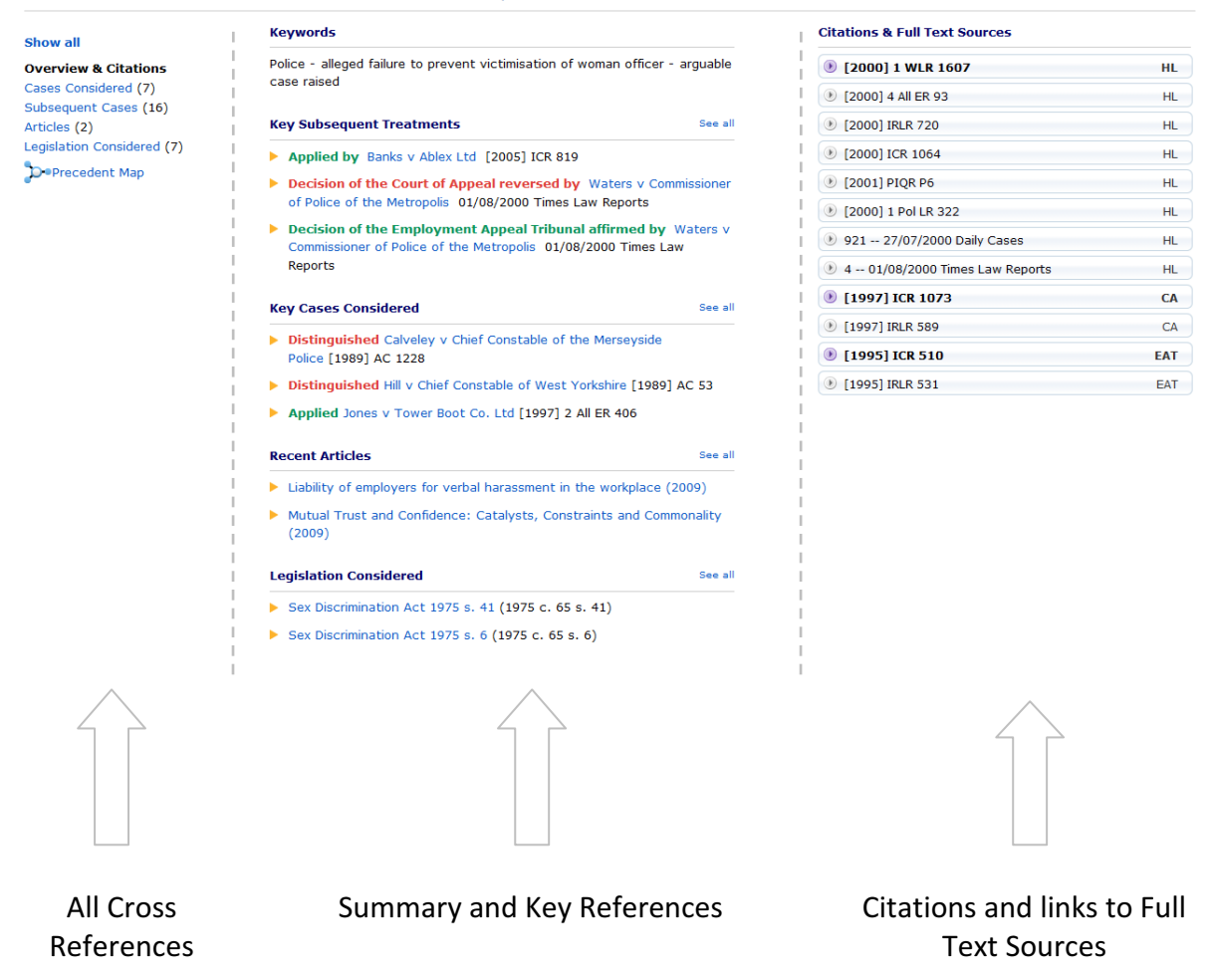

#### Middle Column

This column provides an overview of the information JustCite holds about the case.

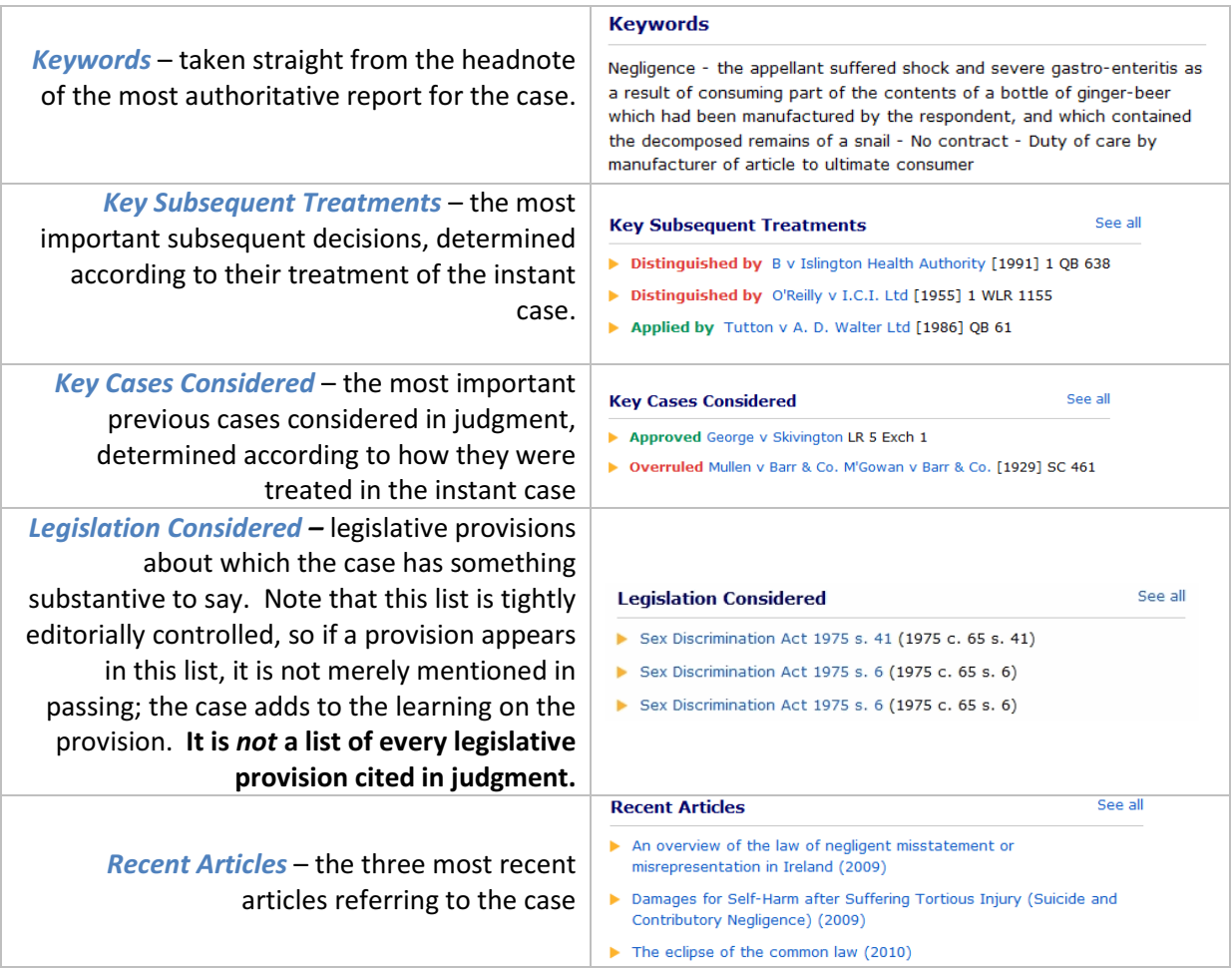

#### Left Column

The left column provides access to additional views showing detailed cross-referencing information. To return to the overview from any of these pages, click on 'Overview & Citations'.

Cases Considered – these are cases mentioned in the judgment in the instant case. Clicking this link will take you to a screen similar to the below:

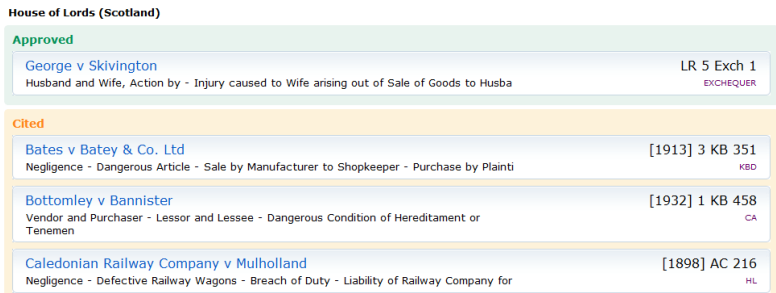

Select from the list of courts on the left to show only those cases considered in that stage of the case's appellate history. Clicking the name of any of the considered cases will make that case the focus of JustCite.

Subsequent Cases - these are later cases which somehow refer to the instant case. Again, clicking this link will take you through to a list of all subsequent cases, sorted by treatment. Negative treatments are presented first.

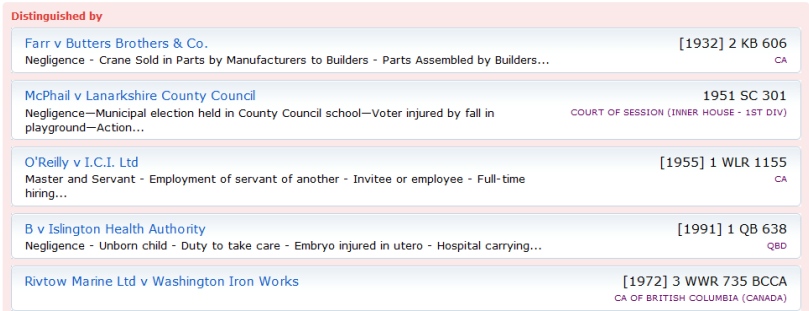

Again, Select from the list of courts on the left to show only subsequent cases heard in that court.

Articles – articles which refer to the instant case.

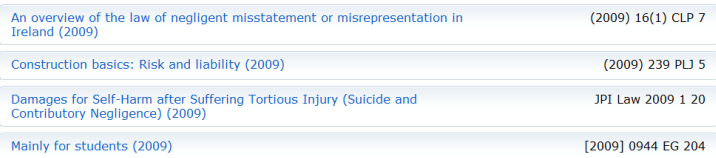

Legislation Considered – legislative provisions about which the case has something substantive to say.

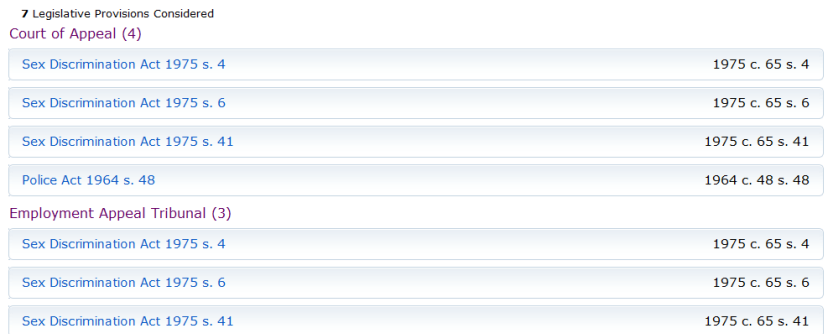

Show All – display all of the information JustCite holds about the case in a tabular list.

Precedent Map – display an innovative visual representation of the "network" of cases related to the instant case:

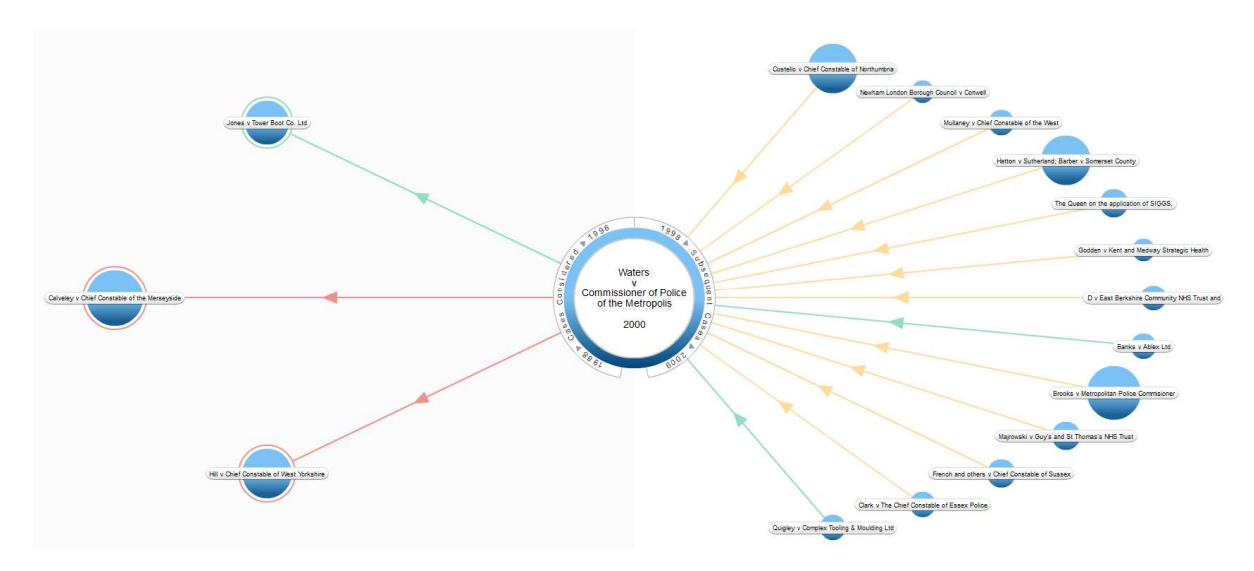

For further explanation of the precedent map, see the online help available at http://new.justcite.com/Help/PrecedentMap.

#### Right Column

l

This column lists all of the parallel citations for the case at each stage of its appellate history. For each stage, the most authoritative citation is highlighted in bold.

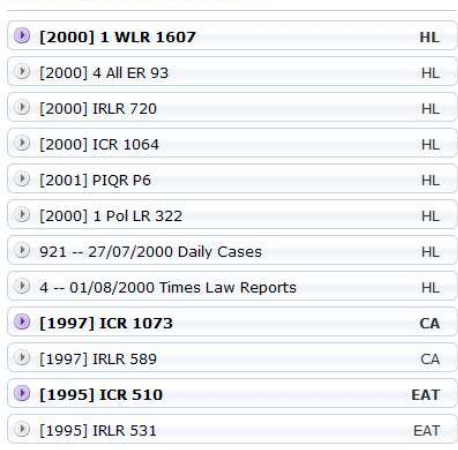

#### **Citations & Full Text Sources**

Clicking on a citation will reveal links to the full text of the judgment on all sources you subscribe to<sup>1</sup>:

 $^1$  Note that by default JustCite will in fact display links to all full-text resources where the judgment is available. However, it is very likely that these links have been customised to correspond to your institution's subscriptions.

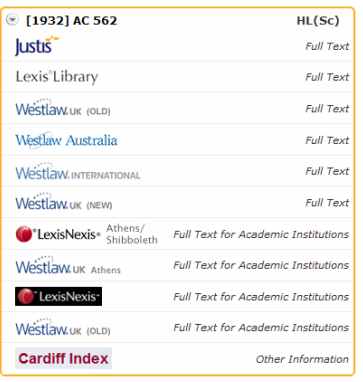

To link to a full text source, hover the mouse over it and then click the green Go button that appears:

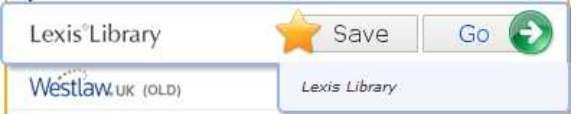

The full text will be loaded in the selected service. Depending on how the selected service is set up at your institution, it may require you to log in first.

# Document Information Page – Legislation

The Document Information Page for a piece of legislation necessarily differs from that of a case, but the layout is similar. As with cases, the blue reference link will provide links to the full text on your available providers.

The section number, Act name and the short title of the particular provision appear at the top of the page. Beneath that the page is arranged into three columns.

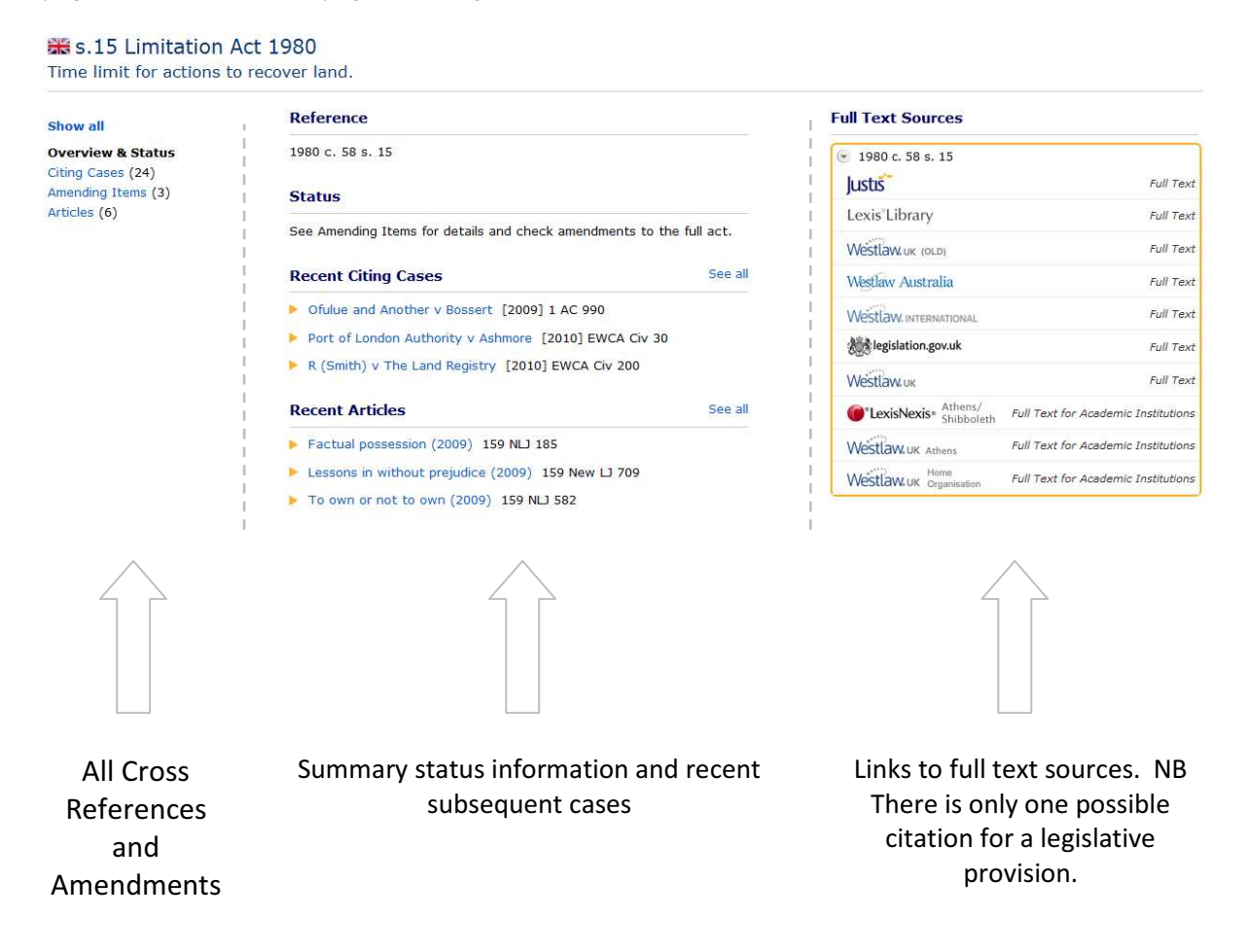

#### Middle Column

This column provides an overview of the information JustCite holds about the provision.

Status – if the provision is repealed in its entirety, the word REPEALED will appear under this heading. Otherwise, you are referred to the Amending Items list and to the information page for the full act for further detail as to the section's precise status.

Recent Citing Cases – the three most recent cases which add substantively to the learning on the provision.

Recent Articles – the three most recent journal articles referring to the provision.

#### Left Column

The left column provides access to cross referencing and amendment information. To return to the overview screen from any of these pages, click on 'Overview & Status'.

Citing Cases – these are cases which have something substantive to say about the legislative provision. Clicking this link will take you to a screen similar to the below:

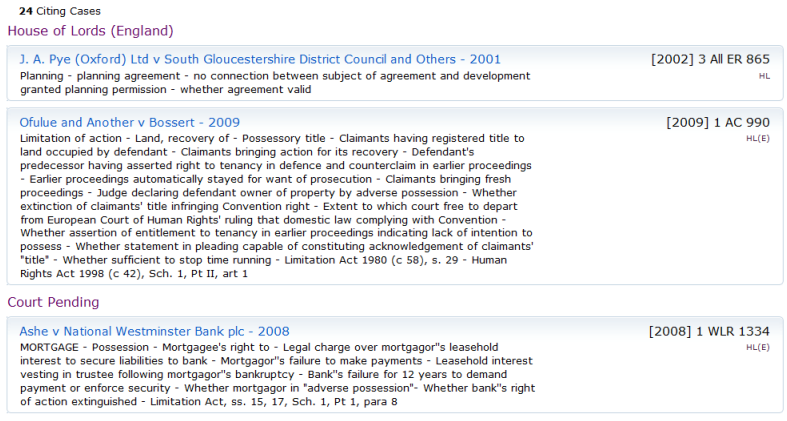

Much like the legislative provisions on the Case Information Page, the Citing Cases section of a Legislation Information Page is tightly editorially controlled. To appear in this list, it is not enough that the case simply mention the provision in passing; it must have something substantive to say about it.

Amending Items – these are subsequent legislative provisions which amend, repeal or otherwise alter, reduce or extend the effect of the instant provision. Any express savings of the instant provision will also appear here. Clicking the link will take you to a screen similar to the following:

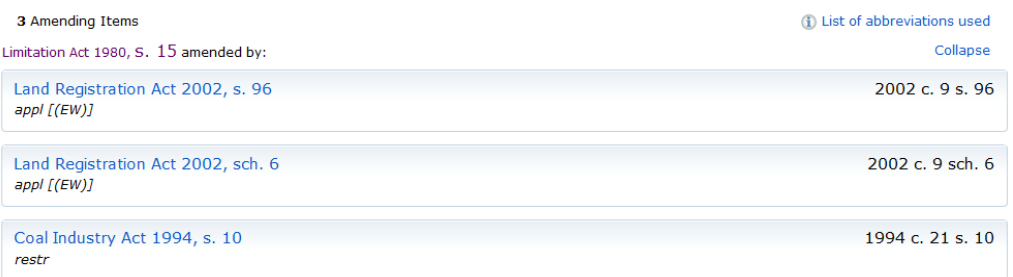

Each Amending Item has a series of codes showing how it affects the instant provision. Explanations of these codes can be found by clicking on "List of abbreviations used". Commonly used codes include "am" for amended and "appl" for applied. The code "prosp" means that the amendment is prospective; that is, not yet in force. The codes enclosed in round and square brackets denote the jurisdictional scope of the amendment; which countries within the United Kingdom the amendment affects. For example, "[(EW)]" means that the amendment affects only England and Wales.

#### Right Column

 $\overline{\phantom{0}}$ 

There is only one possible citation for a legislative provision<sup>2</sup>, so the list of full-text sources is already expanded. Note that the source you choose will depend not only on the subscriptions available to you but also on whether you require the text of the provision as enacted, as it has effect today, or as it had effect at some point in the past.

<sup>&</sup>lt;sup>2</sup> JustCite does also support searching for legislative provisions by regnal year but the regnal year is not included as a separate citation parallel to the year and chapter reference.

### Document Information Page – EU Documents

The Document Information Page for EU documents is laid out similarly to those for cases and legislation. Possible types of cross-reference are as follows. Not every EU document will have information available in every category.

#### Legislative Base

The document's parent legislation. In the case of secondary legislation such as Regulations and Directives, this will usually be one or more Treaty Articles, as in the example below:

#### **Legislative Base (1)** TREATY ESTABLISHING THE EUROPEAN ECONOMIC COMMUNITY, PART THREE - POLICY OF THE COMMUNITY, 11957F130S TITLE VII: ENVIRONMENT, ARTICLE 130 S European Economic Community Treaty

Supplementary legislation such as Council Decisions will usually have a Regulation or a Directive as their Legislative Base.

#### Legislative Citations

Lists those previous documents which are cited in the instant document, but which are not amended by the document and which do not form part of the document's Legislative Base.

#### **Legislative Citations (4)**

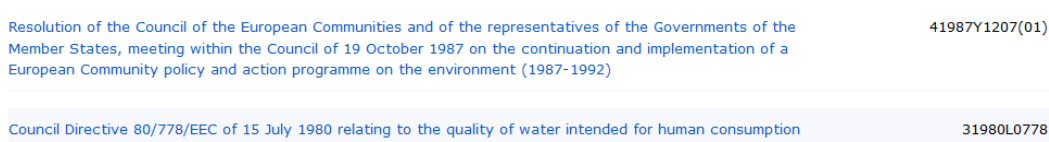

#### Amended Items

Details prior EU documents which the Directive amends:

#### **Amended Items (3)**

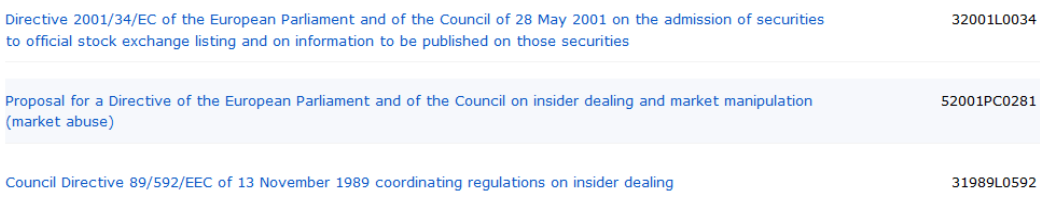

#### ECJ Citing Cases

Decisions and rulings of the courts of the European Union, and opinions of the advocates general, which cite the instant document:

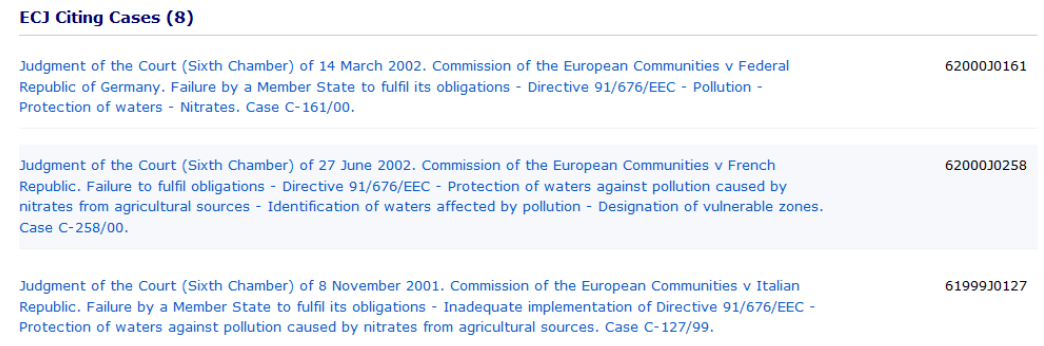

#### Other Citing Cases

Decisions of EU courts reported in other series, and selected decisions of the domestic courts of the member states which cite the instant document:

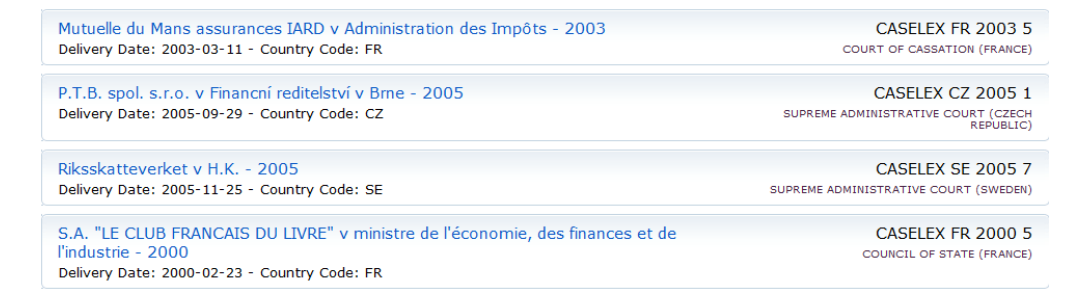

#### Amending Items

Subsequent EU documents which amend the Directive. In this example, there is only a corrigendum (a document correcting a minor error such as a spelling mistake, typographical error or mistranslation):

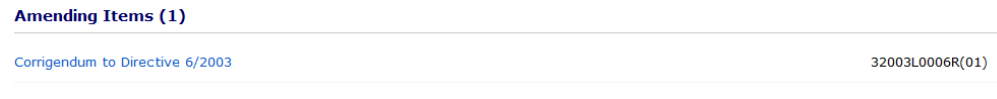

#### Subsequent Legislation

The document's child legislation; that is, legislative documents issued pursuant to a power granted in the instant document. For directives, these will be Commission decisions and reports. For example:

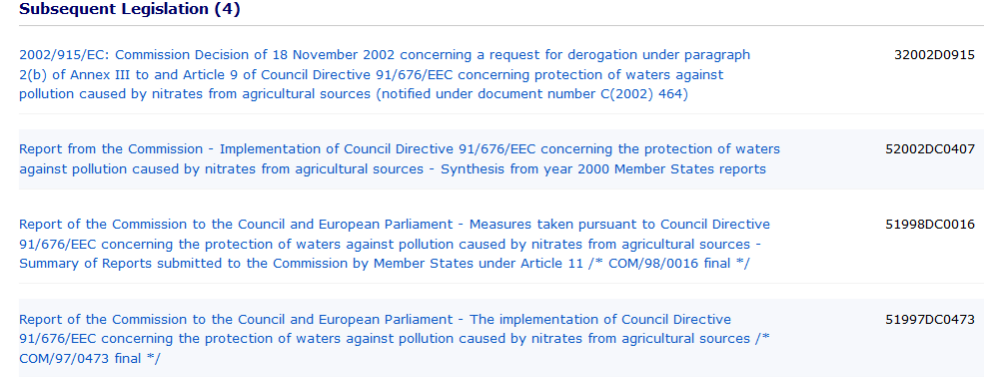

#### Subsequent Legislative Citations

Subsequent provisions which cite the instant document in their text, but which do not amend the instant document, and for which the instant document does not form part of the Legislative Base:

#### **Subsequent Legislative Citations (51)**

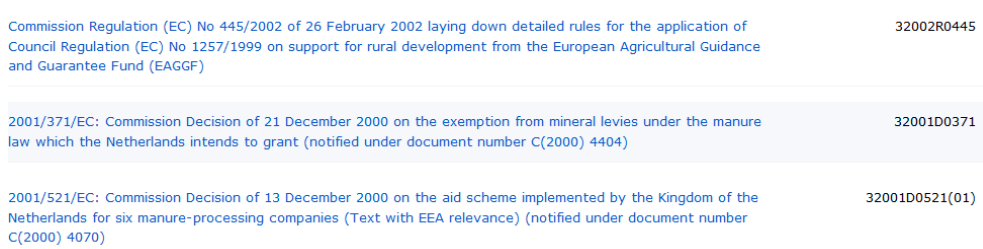

#### Future Proposals

Working documents affecting the instant document which are not yet (and may never be) implemented:

#### **Future Proposals (1)**

Proposal for a Regulation of the European Parliament and of the Council adapting the provisions relating to committees which assist the Commission in the exercise of its implementing powers laid down in Europe Parliament and Council instruments adopted in accordance with the procedure laid down in Article 251 of the Treaty

#### Implementing SIs

Directives only. Details how the Directive is implemented in English law:

Nitrate Vulnerable Zones (Additional Designations) (England) (No. 2) Regulations 2002

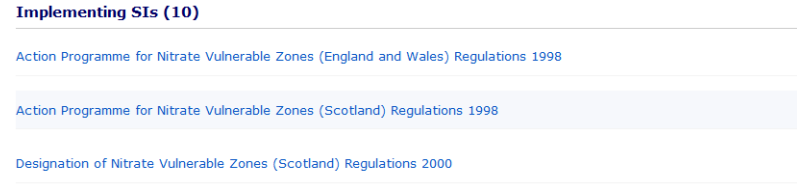

Note that it is common for multiple SIs to be required in order to implement a Directive fully.

52001PC0789(02)

SI 1998/1202

SI 1998/2927 SSI 2000/96

SI 2002/2614

## Document Information Page – Articles

A Balanced Approach to Halifax (2009)

The Document Information Page for journal articles and support materials is much simpler and largely self-explanatory. In addition to the links to the full text, it contains an abstract of the article and lists of cases, EU documents and statutory provisions cited.

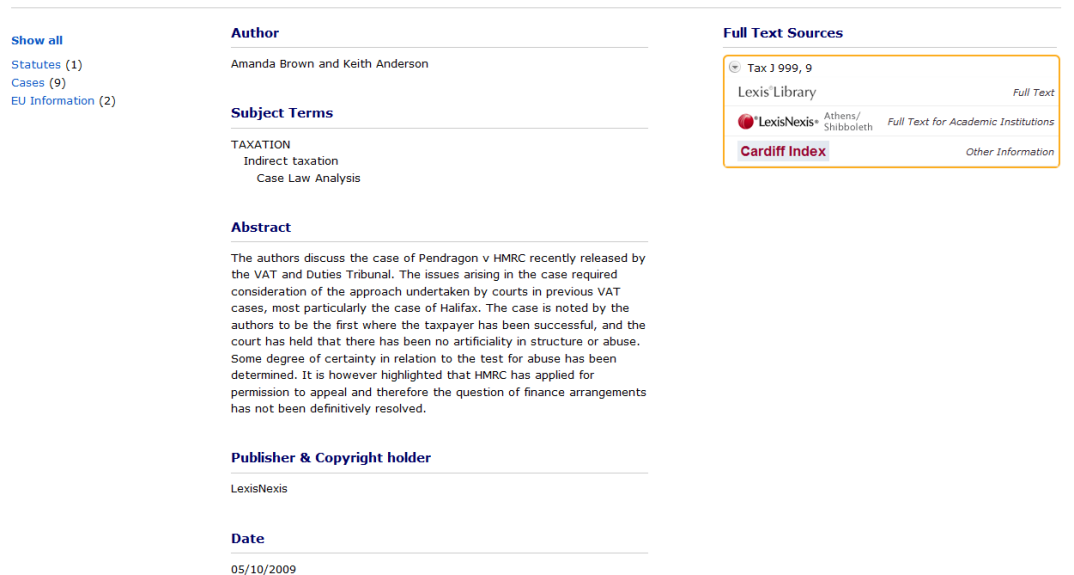

It is important to note that the Subject Terms field will only contain a few keywords whereas the Abstract is a longer summary of the article's content. Therefore, if you get unsatisfactory results using the Subject field in the Advanced Articles Search (post), try putting the same search terms into Abstract field instead.

# Advanced Searches

JustCite provides an advanced search form allowing you to enter more specific search criteria. To access it, click on 'Advanced Search' to the right of the search box:

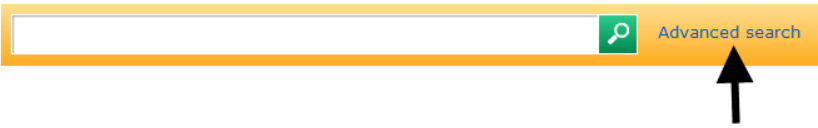

It is important to note that the predictive search and variation searching offered by the general search box are not currently available in Advanced Search.

# Search for Cases

Select 'Cases' from the list on the left.

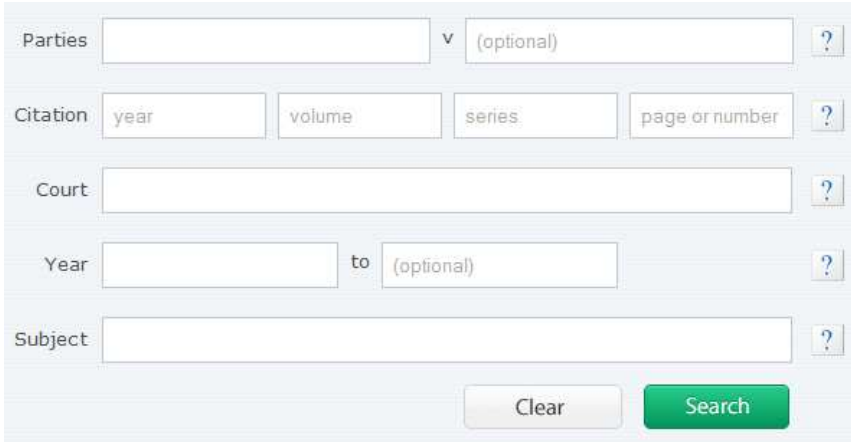

You can specify search terms for one or more of the following fields:

- **Parties** the order of the names is not important, so a search for  $\text{Dickman}$  v  $\text{Caparo}$ will find Caparo v Dickman.
- **E** Citation this need not be a full citation, so if you have been given a citation which is incomplete or simply wrong, this will help you find what you're looking for.
- **Court** this mainly uses common abbreviations such as  $h \cdot \ln \text{ca}$  (civ).
- Year this can be a single year or, by filling out both boxes, a range of years. Note that this will return the year in which the most authoritative report of the case was published, not necessarily the year in which the judgment was handed down.
- **Subject** this includes the summary and catchwords added by the law reporter.

## Search for Legislation

Select 'Legislation' from the list on the left.

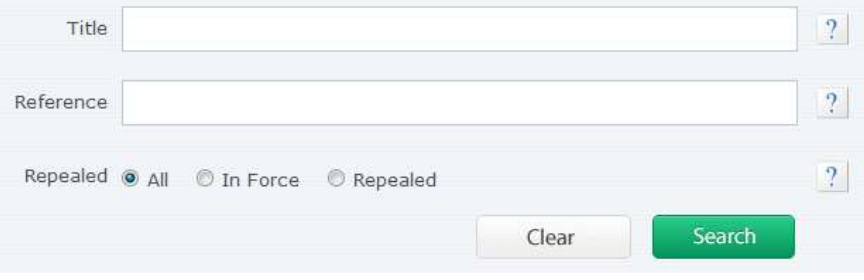

You can specify search terms for one or more of the following fields:

- **Title** this searches the *short* title only.
- **Reference** this field searches section number (e.g.  $\overline{4}$  for s4) and chapter reference for primary legislation (e.g. 1977 c. 50), and section and SI number for statutory instruments (e.g. SI 1993/3245).
- **Repealed/In Force toggle** this allows you to choose whether you want to see all legislation, only legislation currently in force or only repealed legislation.

## Search for EU Materials

Select 'EU Materials' from the list on the left.

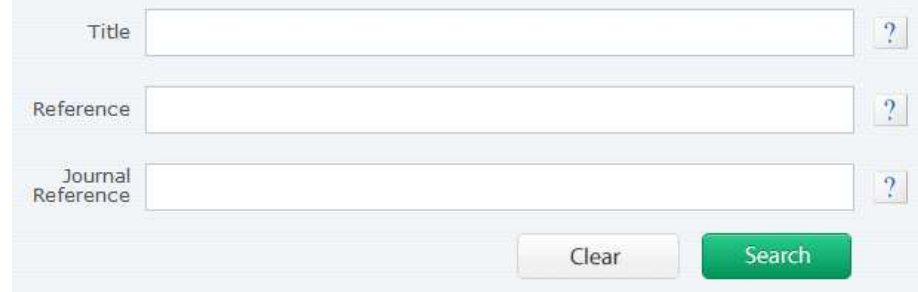

You can specify search terms for one or more of the following fields:

- Title note that because EU documents tend to have long, descriptive titles, this can double up as a subject search.
- Reference this field allows you to search for a particular CELEX document number.
- **Journal Reference** This field allows you to search for a document by its Official Journal number.

# Search for Articles

Select 'Articles & Journals' from the list on the left.

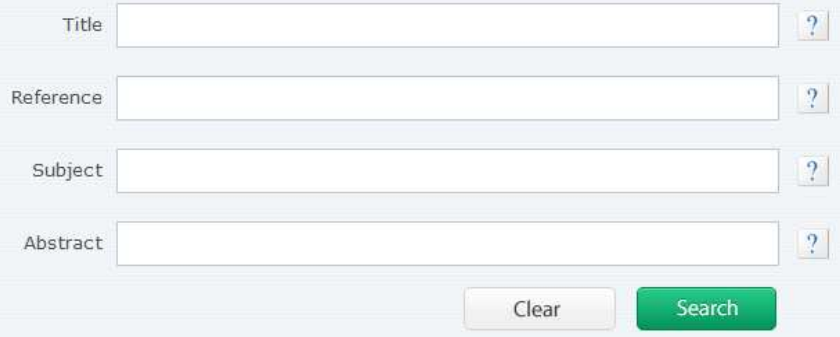

You can specify search terms for one or more of the following fields:

- $\blacksquare$  Title searches the title of the article.
- **Reference** search for journal articles by citation.
- **Subject** searches the subject keywords only.
- **Abstract** searches the longer document summary. If putting what you want into Subject doesn't find what you want, try Abstract instead.

# Appendix - Operators

Operators are connecting words and symbols which affect how your search terms are dealt with by JustCite. Simple examples include cigarettes or tobacco and children near safeguarding. Operators fall into a number of distinct types, each with particular roles.

#### Boolean Operators

Boolean or logical operators include AND, NOT and OR. They are used to specify a relationship between two or more search terms.

- Use AND when both search terms must appear in the results. Note that on JustCite, the AND operator is implied as between two search terms unless another operator is specified. For example, damages taxation will return all entries which include both the word 'damages' and the word 'taxation'.
- Use NOT when one search term must appear in the results but another must not. For example, newspaper not times will return all entries which include the word 'newspaper' except those that also include the word 'times'.
- Use OR when either one search term or another search term must appear in the results. For example, children or minors will return all entries which include the word 'children' and all entries which include the word 'minors'.
- When searching the Year field in the Advanced Search, use the date operators before and after to specify a cut-off date rather than a specific range. For example, before 1932 will restrict your results to those dated before the year 1932.

## Phrase Searching

As discussed above, when you enter two or more search terms into JustCite without operators, JustCite will infer an AND operator and return any entry that contains all of the terms entered, regardless of their proximity to one another.

To restrict results to only those documents containing a particular phrase, you must enclose the phrase in **double quotation marks**. For example, "duty of care" will return only those entries which contain the words 'duty', 'of' and 'care' annexed together in that particular order, whereas duty of care will simply return any entry that contains the word 'duty', the word 'of' and the word 'care' anywhere in the document.

You can also use double quotation marks to have JustCite treat as a search term a word that would otherwise be treated as an operator. For example, entering health and safety will search for the word 'health' AND the word 'safety', whereas entering "health and safety" will match only that exact phrase, including the word 'and'.

## Proximity Operators

Proximity operators are used to specify the maximum gap between two search terms in a result.

- **Use near** to return results where two search terms are a maximum of 10 words apart. For example, homicide near provocation.
- Use within  $x$  of to specify a set maximum number of words between the search terms. For example, freezing within 3 of injunction. You can also use  $w/x$  as a shortform version.

## Wildcard Operators

Wildcard operators are used to match fragments of words. They are useful when you want your search results to encapsulate multiple forms of a word; for example, if you want results that include both 'woman' and 'women', or 'insolvent' and 'insolvency'.

- Use \* (asterisk) at the end of a word fragment to return all words which begin with the letters specified. For example,  $insolv*$  will return 'insolvent' and 'insolvency'.
- Use ? (question mark) to substitute a single letter. For example, wom?n will return both 'woman' and 'women'.
- Use ~ (tilde) at the end of a word when you are unsure of the correct spelling. This tends to work best with proper names; for example, sarah~ will also return 'farah' and 'sharah'.

NOTE: If your search terms return no results the system will automatically re-run the search looking for near matches. Therefore, when using JustCite it is only necessary to use the tilde when you want multiple variations of a search term within the same set of search results.

# **Parentheses**

These are used to specify the order in which operators are worked out. For example, searching for smugglers and alcohol or tobacco would return:

- 1. Documents containing the word 'smugglers' and the word 'alcohol; AND
- 2. Documents containing only the word 'tobacco'.

What we actually WANT is:

- 1. Documents containing the word 'smugglers' and the word 'alcohol'; AND
- 2. Documents containing the word 'smugglers' and the word 'tobacco'.

To accomplish this, we use parentheses, as follows:

```
smugglers and (alcohol or tobacco)
```
In short, the parentheses tell JustCite that we want A together with either B or C.

# Combining Operators

It is possible to combine all of these operators to produce some very specific searches. Can you work out what the following searches will return?

- ("domestic violence" or abuse) provocation
- (mareva or freez\*) near (order or injunct\*)
- (cut\* near (spending or budget\*)) "judicial review"